# Doxygen Manuel [dx]

## Karine Zampieri, Stéphane Rivière

Unisciel algoprog Version 20 mai 2018

# Table des matières

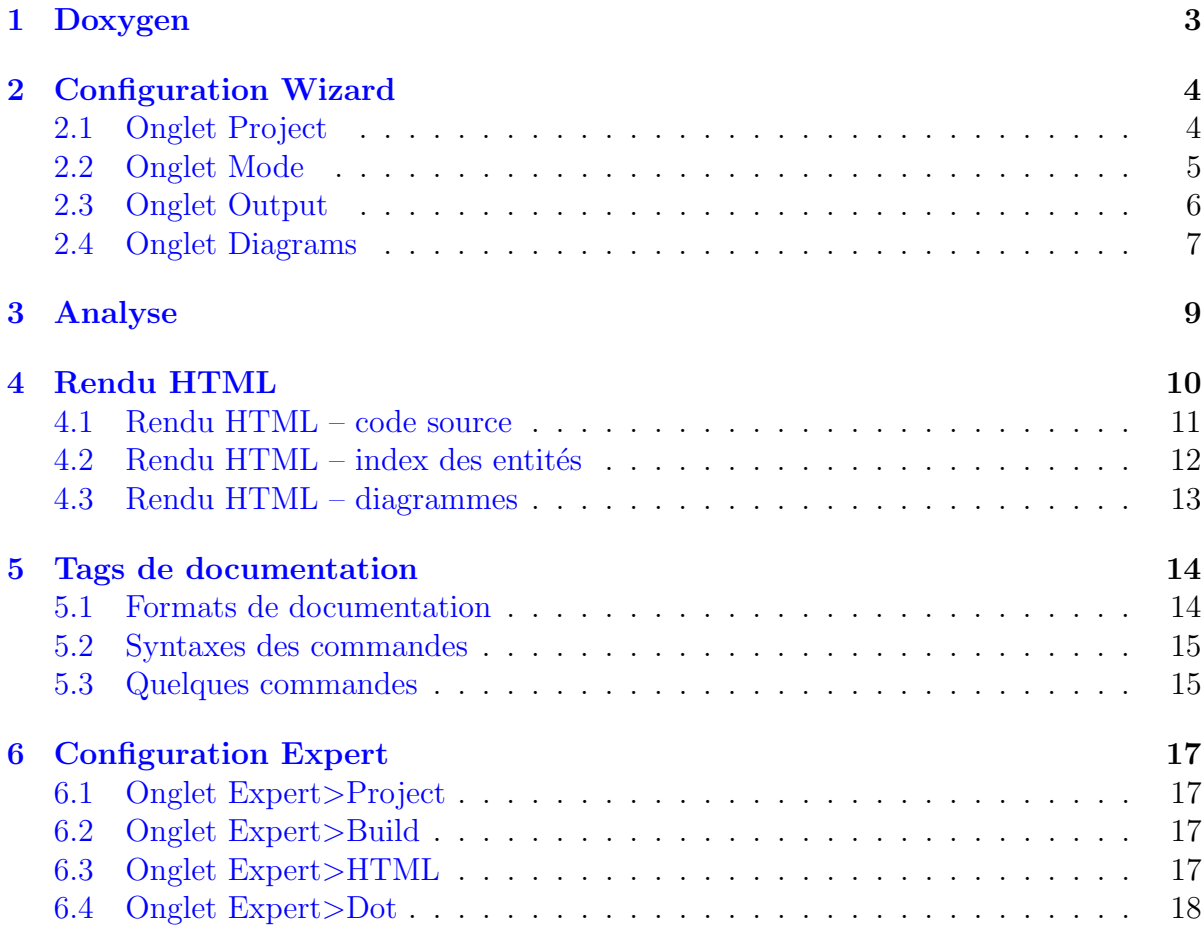

# Introduction

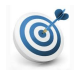

### **Objectif**

Ce document présente les principales fonctionnalités de l'outil de documentation DOXYgen. Il est plus puissant que javadoc par l'export natif dans de nombreux formats et la génération de diagrammes.

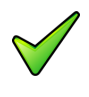

## Remarque

Pour plus d'informations sur les paramètres de configuration et les tags spécifiques de Doxygen, rendez-vous sur la documentation officielle.

## <span id="page-2-0"></span>1 Doxygen

### Principales caractéristiques

DOXYGEN est un générateur de documentation :

- Pour  $C_{++}$ , C, Java, Python, VHDL, PHP,  $C_{\#}$  et autres.
- Site officiel <http://www.doxygen.org>
- Il permet des sorties HTML, Latex, RTF et XML.
- C'est un logiciel OpenSource Licence GNU GPL.
- Il est disponible sous les plateformes Linux, Mac OS, Windows.

### Doxywizard

Interface graphique (Graphical User Interface), elle permet de configurer Doxygen et de lancer l'analyse des programmes sources pour en produire une documentation.

Il existe deux modes de configuration :

- Wizard Configuration de base
- Expert Configuration avancée pour les experts

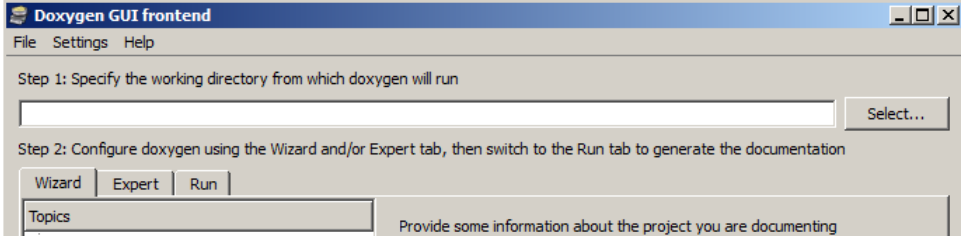

## <span id="page-3-0"></span>2 Configuration Wizard

La configuration de base est constituée des onglets :

- $\bullet$  Project Informations générales sur le projet
- Mode Mode d'analyse
- $\bullet$  Output Type de documentation à générer
- <span id="page-3-1"></span> $\bullet$  Diagrams – Diagrammes à générer

## 2.1 Onglet Project

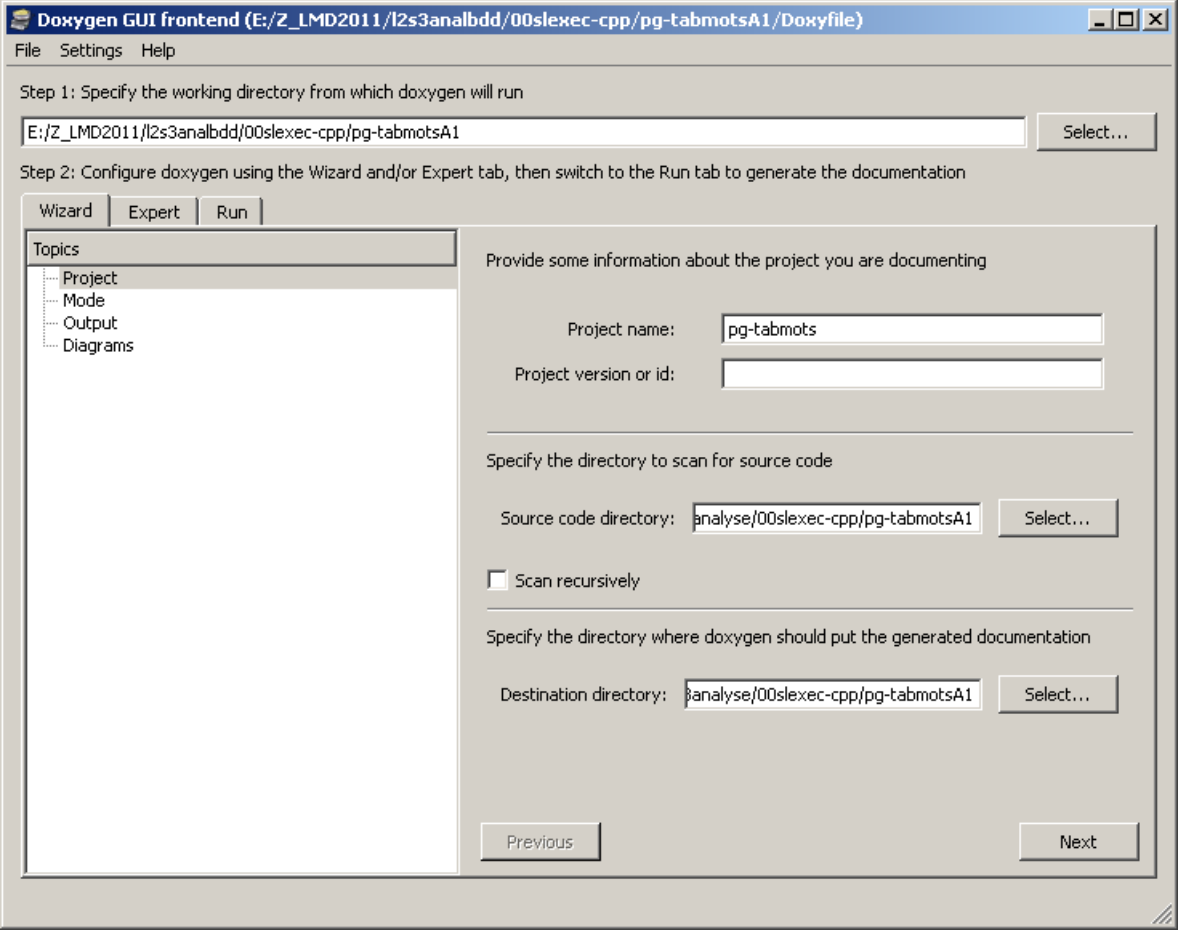

Cet onglet défini le projet.

- Project Name Nom du projet logiciel
- Project version or  $id (facultatif)$  Numéro de version du logiciel
- Source code directory Localisation des sources
- Scan recursively Analyse récursive des sous-dossiers
- $\bullet$  Destination directory Localisation de la documentation à générer

## <span id="page-4-0"></span>2.2 Onglet Mode

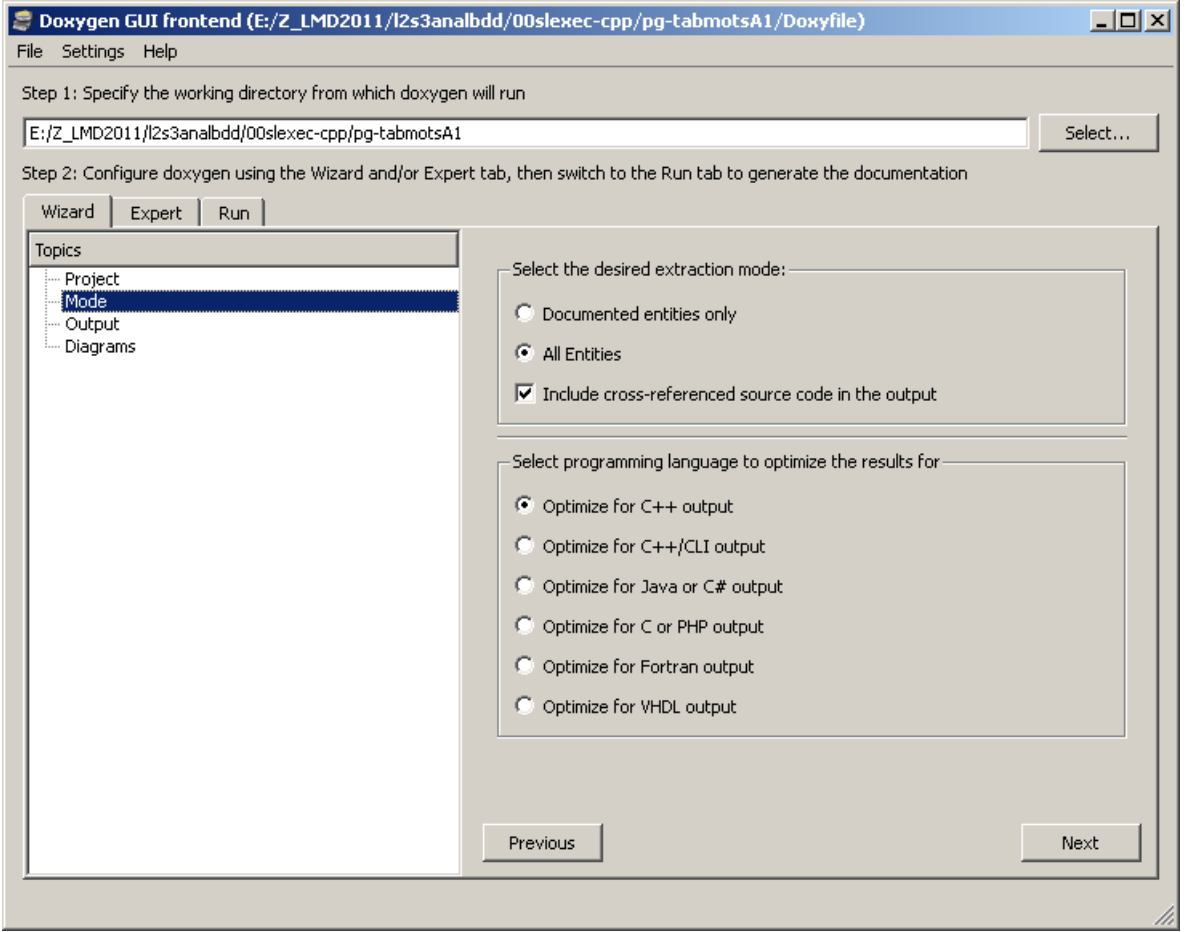

 $\rm Ce$  deuxième onglet détermine le détail du contenu.

- Documented entities only Choix d'inclure seulement les entités (classe, méthode, fonction...) possédant des parties de documentation
- All entities Choix de référencer tout le code, y compris les parties private, static, etc.
- Include cross-referenced...  $-$  Ajout de liens hypertextes entre toutes les entités liées
- Select programming language... Choix du langage des sources

## 2.3 Onglet Output

<span id="page-5-0"></span>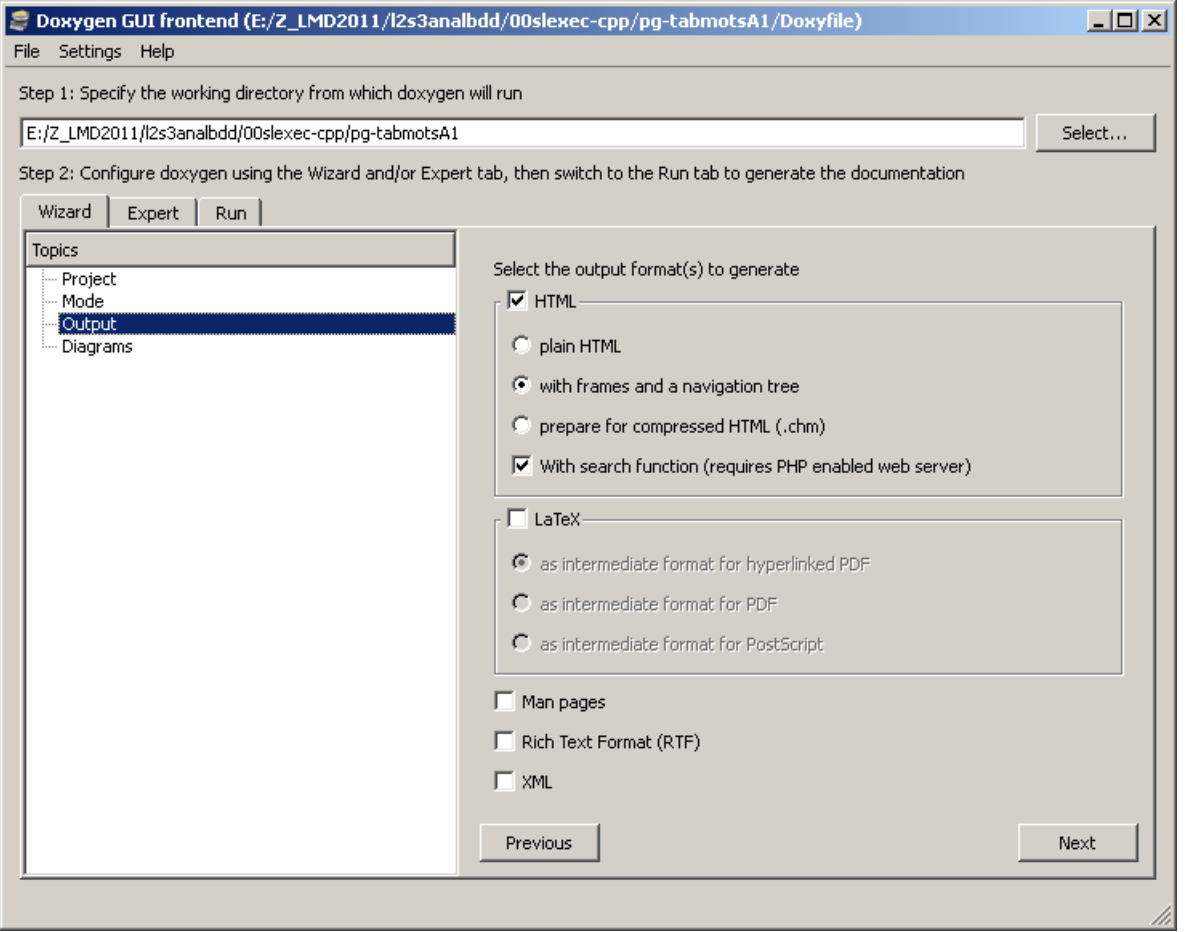

Ce troisième onglet permet le choix du type de sortie de la documentation. Plusieurs formats sont supportés : HTML, LaTeX, Man pages (pages de manuels, Linux), RTF (Rich Text Format) ou XML.

### Format HTML

Il permet plusieurs types de présentations :

- Plain HTML Documentation HTML sans frame
- With frames... HTML avec frame et arbres de navigation dans un menu
- Prepare for compresses  $HTML + HTML$  compressé pour génération ultérieure en fichier d'aide Windows
- With search function Inclusion d'une zone de recherche (nécessite PHP)

## 2.4 Onglet Diagrams

<span id="page-6-0"></span>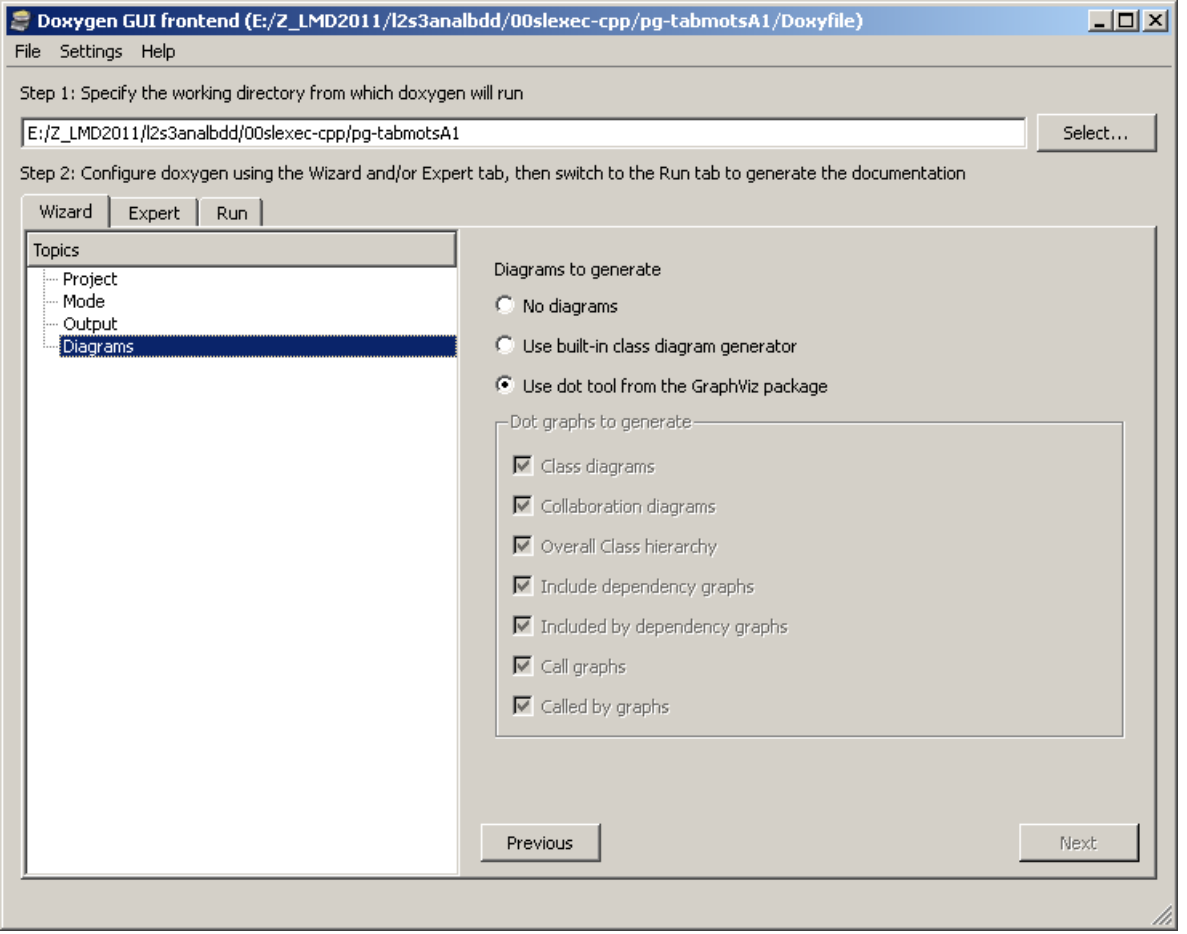

Ce dernier onglet permet le choix des graphiques.

- No diagrams Pas de diagramme
- $\bullet$  Use build-in class... Diagrammes de classe générés par DOXYGEN
- Use dot tool from... Multitude de diagrammes (de classe, de collaboration, de dépendance, d'appel...) générés par le programme externe GRAPHVIZ (voir la documentation Doxygen pour l'installation)

### Options GraphViz

Le générateur crée un graphique :

- Class diagrams Pour les classes (et structures en C)
- Collaboration diagrams Les relations directes et indirectes de classes
- $\bullet$  Include dependency graphs Dépendances entre les fichiers
- Included by  $\dots$  Dépendances entre chaque fichier et fichiers inclus
- Overall Class hierarchy Hiérarchie d'une classe
- Call graphs Pour chaque fonction/procédure (appel direct ou indirect)  $(*)$ .

(\*) Cette option n'est utilisable que si vous cochez la case Include cross-reference... dans le deuxième onglet.

# <span id="page-8-0"></span>3 Analyse

L'analyse des codes sources :

- Se lance en cliquant sur le bouton Run doxygen (onglet Run).
- Le détail des opérations effectuées par DOXYGEN apparaît dans la zone de texte.
- $\bullet\,$  Lorsque la génération de la documentation a été réalisée, DOXYGEN affiche :

\*\*\* Doxygen has finished

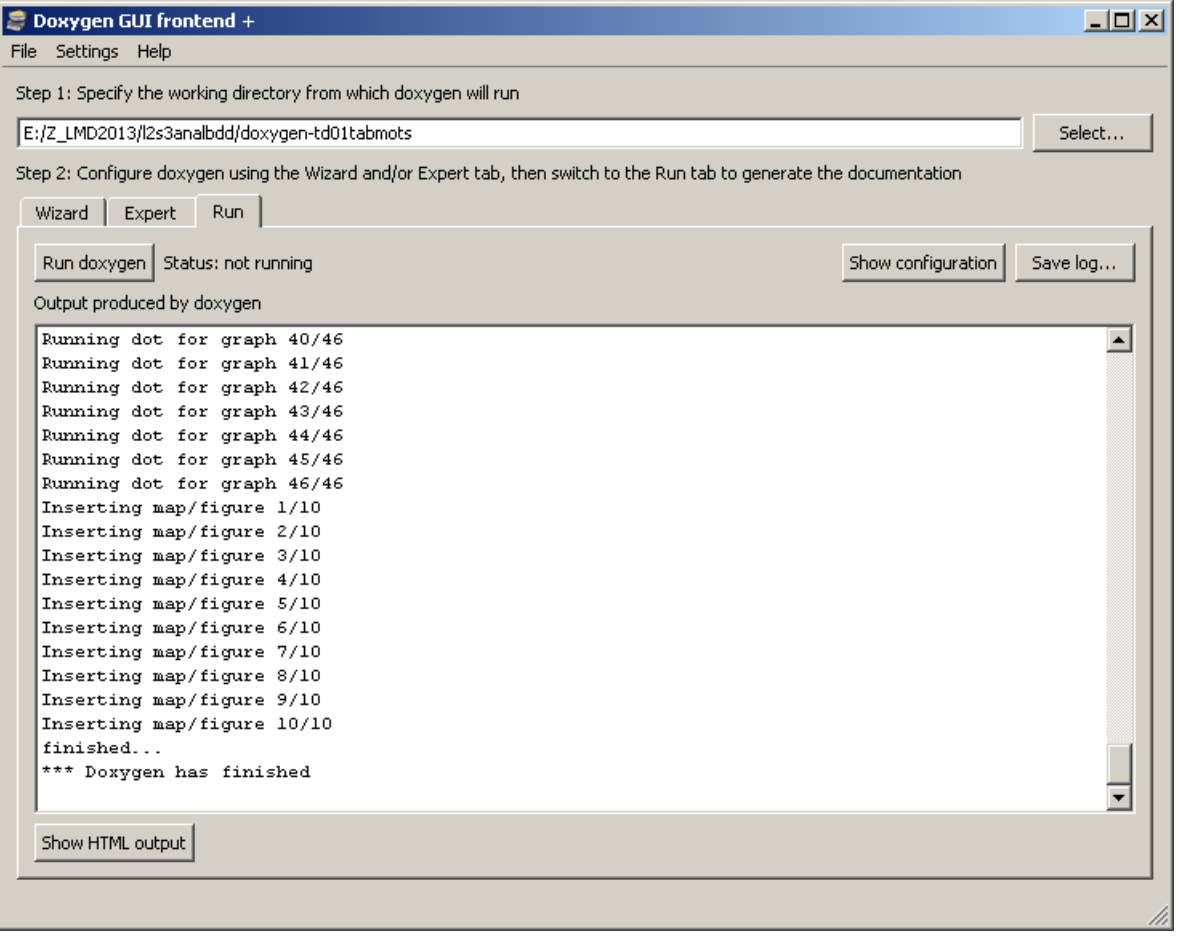

# <span id="page-9-0"></span>4 Rendu HTML

La documentation HTML produite par DOXYGEN se trouve dans le sous-répertoire html/ du répertoire de sortie spécifié dans la configuration.

Il existe deux menus de navigation :

- Un à gauche dans une frame (option With frames...).
- Et un en haut.

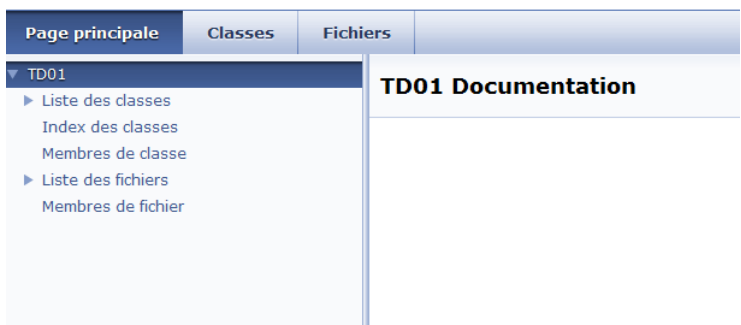

La documentation HTML des projets comporte les chapitres suivants :

- $\bullet$  Main Page Page principale du projet avec son nom et le numéro de version
- Packages Liste des packages avec une courte description de chacun d'eux
- $\bullet$  Class Hierarchy Hiérarchie des classes
- Class List Liste alphabétique des classes et structures et interfaces avec une courte description
- File List Liste des fichiers avec une courte description et un lien vers leur code source colorisé et lignes numérotées
- Class Members Liste alphabétique des méthodes et variables du projet en correspondance avec leur classe

## 4.1 Rendu HTML – code source

<span id="page-10-0"></span>Le code source des classes documentées est intégré à documentation. Des liens hypertextes sur chaque méthode, classe et attribut documenté pointe vers leur documentation respective. Les lignes de code sont numérotées et DOXYGEN intègre la coloration syntaxique.

Exemple : Classe et structure

### tabmotsA1/tabmotsA1a1.hpp

```
Aller à la documentation de ce fichier.
```

```
00001 #ifndef TABMOTSA1A1 HPP
00002 #define TABMOTSA1A1 HPP
00003
00004 #include <string>
00005 using namespace std;
00006
00008 const int NMAX = 100;
00009 struct SMots00010 {
00011 string mots[NMAX];
00012 int nligs;<br>00013 int ncols;
00014 };
00015
00016 #endif
```
### Exemple : Méthodes et fonctions

#### **Fonctions**

bool chargerSMots (SMots &t, int nmax, const string &fn)

#### **Documentation des fonctions**

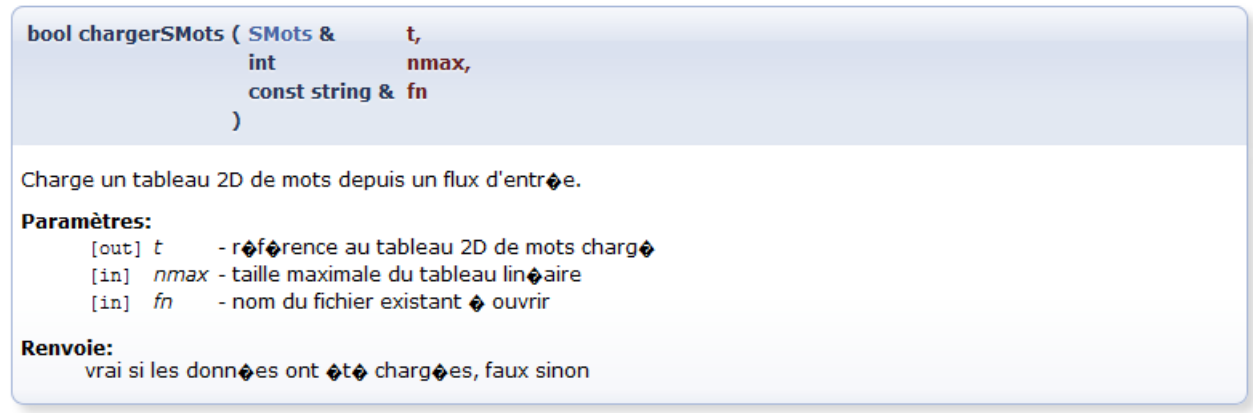

Généré le Tue Sep 13 2011 06:11:05 pour pg-tabmotsA1 par (00XVOCI) 1.7.1

## 4.2 Rendu HTML – index des entités

<span id="page-11-0"></span>Le chapitre Class Members liste toutes les méthodes et attributs du projet par ordre alphabétique et par catégorie qui pointent vers leurs classes respectives.

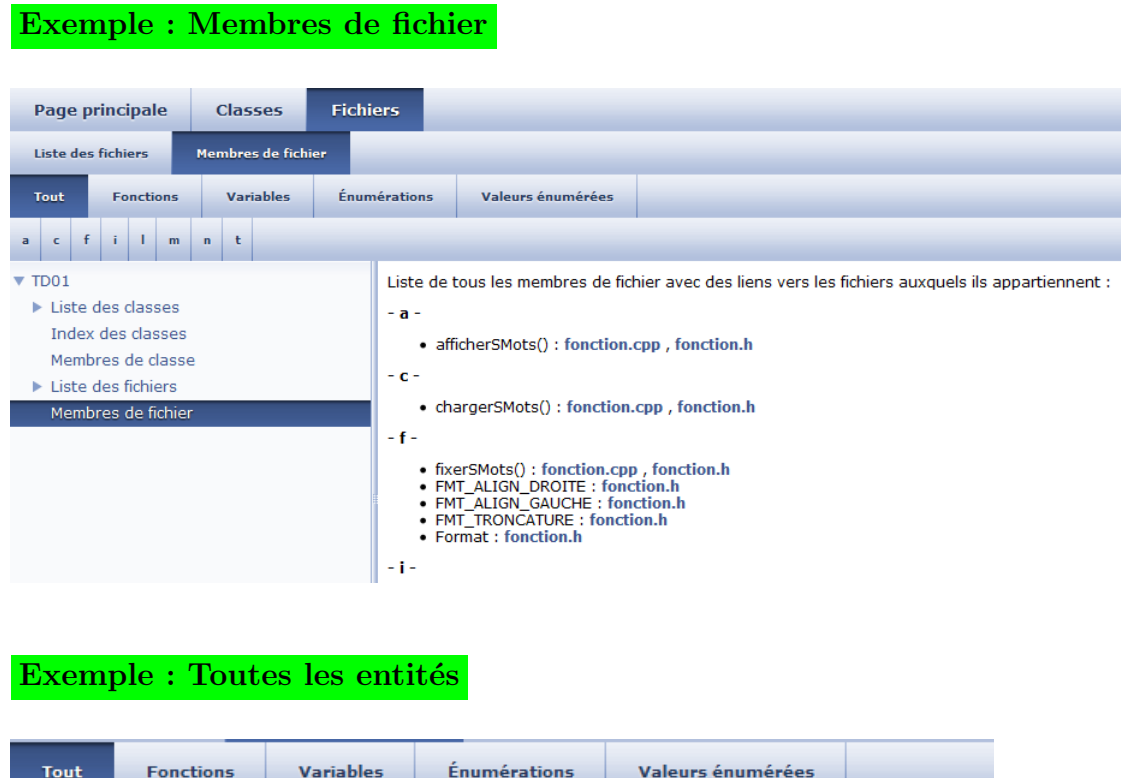

Liste de tous les membres de fichier avec liens vers les fichiers auxquels ils appartiennent :

- 
- 
- 
- afficherSMots() : tabmotsA1b1.cpp<br>• chargerSMots() : tabmotsA1b2.cpp<br>• fixerSMots() : tabmotsA1b1.cpp<br>• FMT\_ALIGN\_DROITE : tabmotsA1a2.hpp<br>• FMT\_ALIGN\_GAUCHE : tabmotsA1a2.hpp<br>• FMT\_TRONCATURE : tabmotsA1a2.hpp<br>• FMT\_TRO
- 
- 
- indexTab2D(): tabmotsA1b1.cpp
- LGMAX: tabmotsA1a2.hpp
- · lireSMots(): tabmotsA1b1.cpp
- longueurPlusLongLigne(): tabmotsA1c.cpp
- 
- longueurPlusLongMot() : tabmotsA1c.cpp<br>- main() : pg-tabmotsA1b.cpp , pg-tabmotsA1d.cpp , pg-tabmotsA1c.cpp<br>- NMAX : tabmotsA1a1.hpp
- 
- nreplicatats(): tabmotsA1d1.cpp
- 
- "
"He meads (): pg-tabmotsA1d.cpp<br>
 test\_chargement(): pg-tabmotsA1d.cpp<br>
 test\_pluslongmot(): pg-tabmotsA1b.cpp<br>
 test\_pluslongmot(): pg-tabmotsA1c.cpp<br>
 TFormat : tabmotsA1a2.hpp
- 
- 
- 
- 
- Tromat : tabliotsA1a2.npp<br>• tracerBandeau() : tabmotsA1d1.cpp<br>• tracerSMots() : tabmotsA1d2.cpp<br>• tracerSMots() : tabmotsA1d2.cpp

## 4.3 Rendu HTML – diagrammes

<span id="page-12-0"></span>La documentation de chaque classe est accompagnée d'un diagramme d'héritage et d'interface. Chaque classe du diagramme comprend un lien hypertexte vers sa documentation.

## Exemple

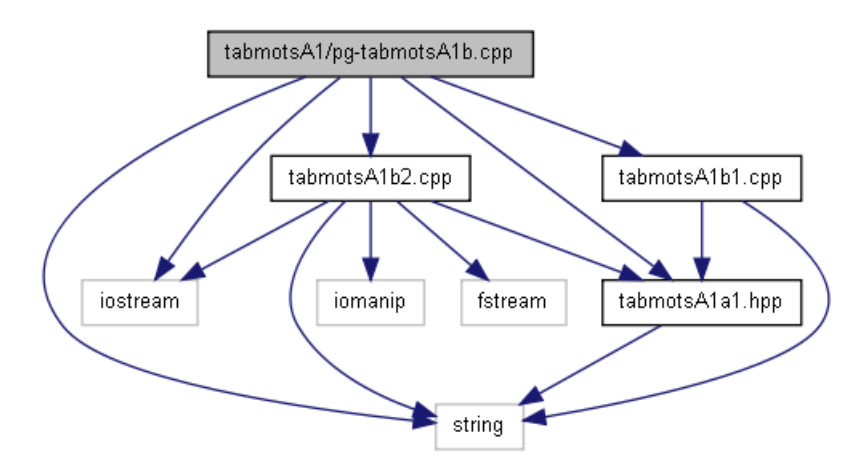

# <span id="page-13-0"></span>5 Tags de documentation

## <span id="page-13-1"></span>5.1 Formats de documentation

Diverses combinaisons sont possibles pour créer des blocs de documentation.

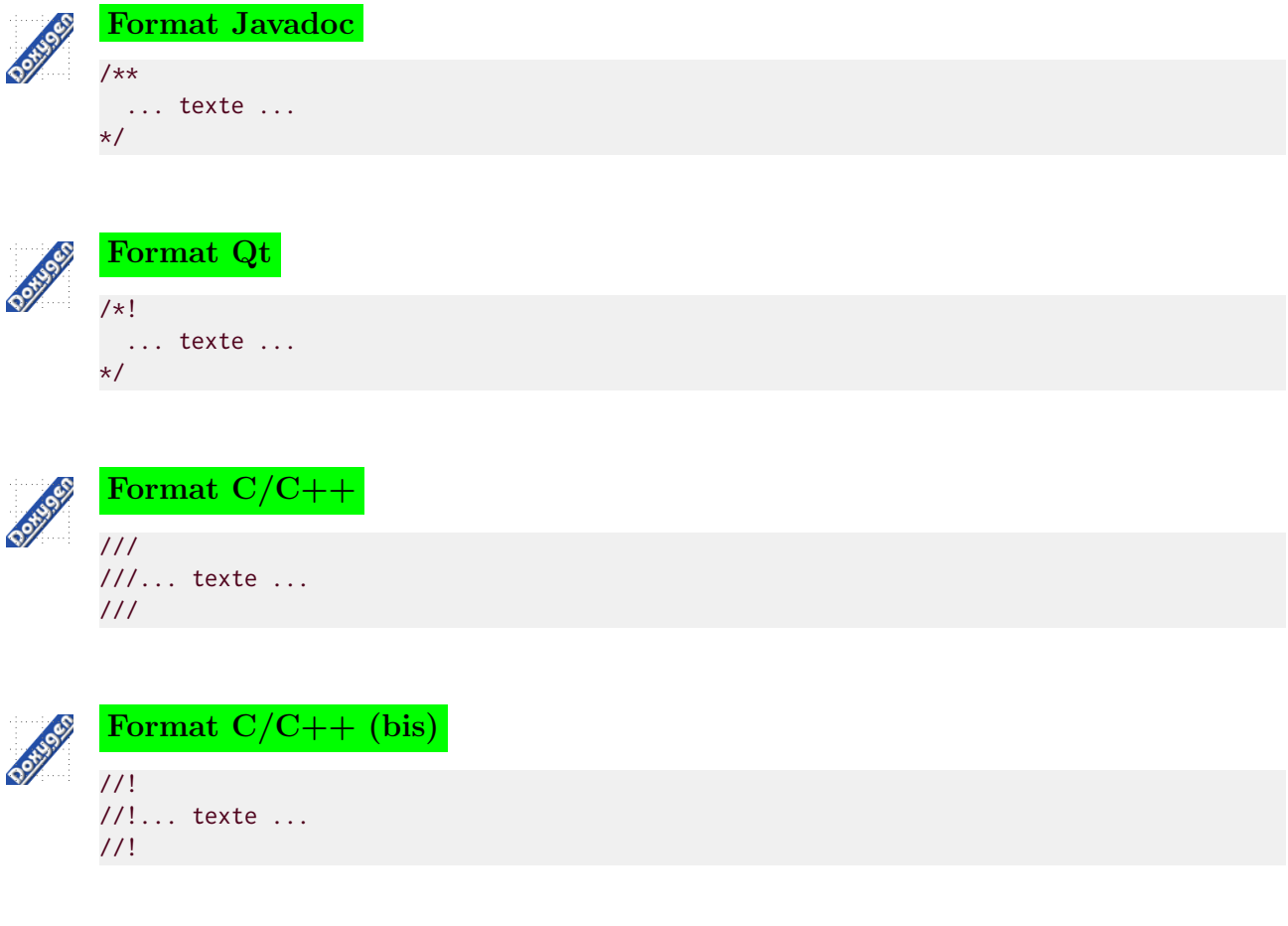

## 5.2 Syntaxes des commandes

<span id="page-14-0"></span>Le bloc de documentation se met au début du programme ou avant une procédure ou fonction. DOXYGEN reconnaît le nom de la routine et génère sa documentation (nom, liens, etc.)

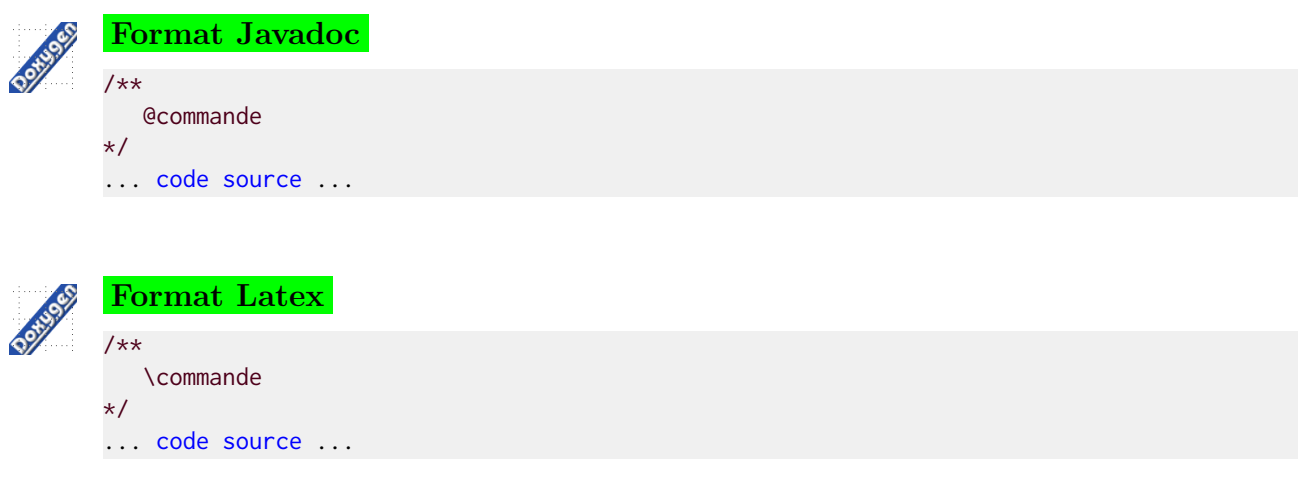

## <span id="page-14-1"></span>5.3 Quelques commandes

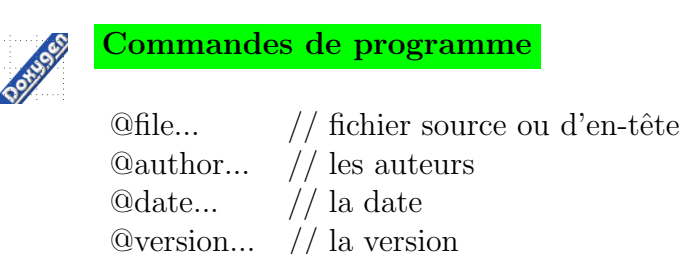

 $\qquadotimes$ todo... // Les "A faire"

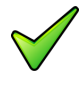

### Ordre des balises

Il n'a que très peu d'importance mais cela a un impact sur l'ordre de génération du paragraphe et donc de l'affichage.

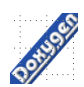

### Commandes de fonctions et procédures

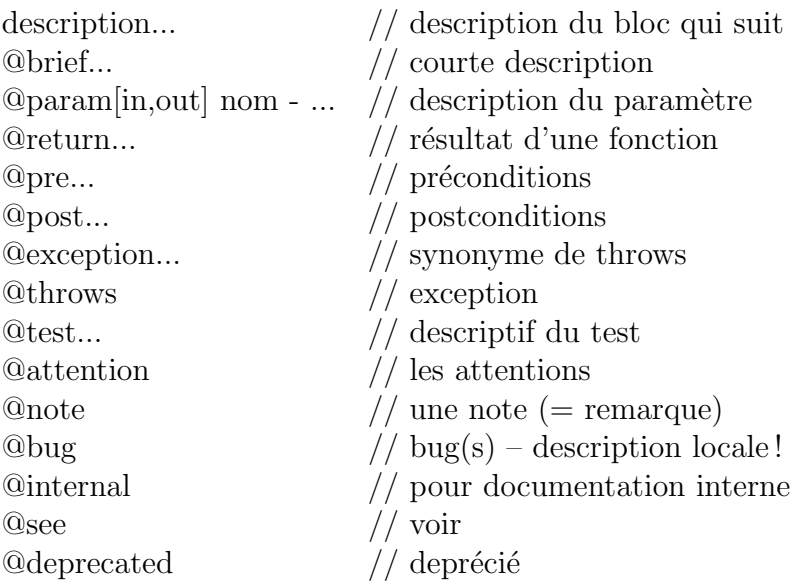

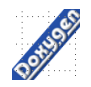

## Commandes de types

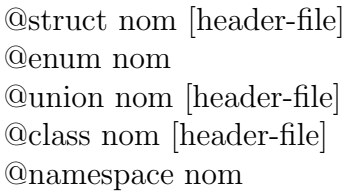

 $//$  description d'une structure  $//$  énumération de constantes  $//$  description d'une union  $//$  description d'une classe  $//$  description d'un espace de nom

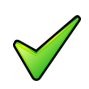

## Remarque

Pour une procédure/fonction/méthode, il faut fournir une balise correcte @param car une vérification syntaxique de celle-ci est faite par Doxygen.

## <span id="page-16-0"></span>6 Configuration Expert

Cette section détaille quelques options pour peaufiner les réglages et la présentation générale de la documentation.

## 6.1 Onglet Expert>Project

<span id="page-16-1"></span>**OUTPUT LANGUAGE** Langue de génération (Par défaut l'Anglais).

- USE\_WINDOWS\_ENCODING Permet de forcer l'encodage des caractères par celui utilisé par Windows si la case est cochée, sinon c'est un encodage de type Unix/-Linux qui est utilisé.
- BRIEF MEMBER DESC Permet d'afficher ou non la description courte dans la liste des fonctions/´enum´erations/structures/classes/etc. liste qui se trouve en haut de page donc avant la partie détaillée de la documentation.
- REPEAT\_BRIEF Permet d'afficher ou non la description courte dans la partie détaillée de la documentation. Cette option et la précédente sont conjointement liées car si vous désactivez ces deux options, la description courte sera quand même affichée dans la section détaillée de la documentation.
- **DETAILS AT TOP** Cochée, cette option affiche la description détaillée du fichier en haut de la page.

## 6.2 Onglet Expert>Build

- <span id="page-16-2"></span>**EXTRACT\_PRIVATE**  $(C++$  et autres langages orientés objet) Permet de faire afficher la documentation des fonctions/m´ethodes et autres membres ayant le qualificateur private.
- EXTRACT STATIC Permet de faire afficher la documentation des fonctions/structures/etc. ayant le qualificateur static.
- SORT\_MEMBER\_DOCS Cochée, cette option permet de trier les descriptions détaillées par ordre alphabétique. Sinon l'ordre est celui de leur déclaration dans le code source.
- EXTRACT ALL Mˆeme effet que d'activer l'option All entities dans les options Wizard.

### <span id="page-16-3"></span>6.3 Onglet Expert>HTML

HTML HEADER Personnalise l'en-tête des documentations.

HTML FOOTER Personnalise le pied des pages des documentations.

HTML STYLESHEET Précise le fichier CSS (le design).

**HTML\_OUTPUT** Redéfinit le nom du dossier de générations (par défaut  $html/$ ).

HTML FILE EXTENSION Type de l'extension.

DISABLE INDEX Permet de ne pas afficher l'index en haut de chaque page HTML de la documentation.

## 6.4 Onglet Expert>Dot

<span id="page-17-0"></span>UML\_LOOK Permet de générer des diagrammes dans le style UML.

DOT IMAGE FORMAT Permet de choisir le format d'images (png, jpg, gif).

DOT PATH Chemin du logiciel GraphViz

(par défaut, référencé dans la variable PATH).

MAX\_DOT\_GRAPH\_WIDTH Permet de changer la largeur/régler maximale d'un graphe.

MAX DOT GRAPH HEIGHT La hauteur maximale d'un graphe.

MAX DOT GRAPH DEPTH La profondeur maximale d'un graphe.

DOT TRANSPARENT Permet de rendre le fond des images transparent (utile lorsque l'on personnalise l'aspect général de la documentation).